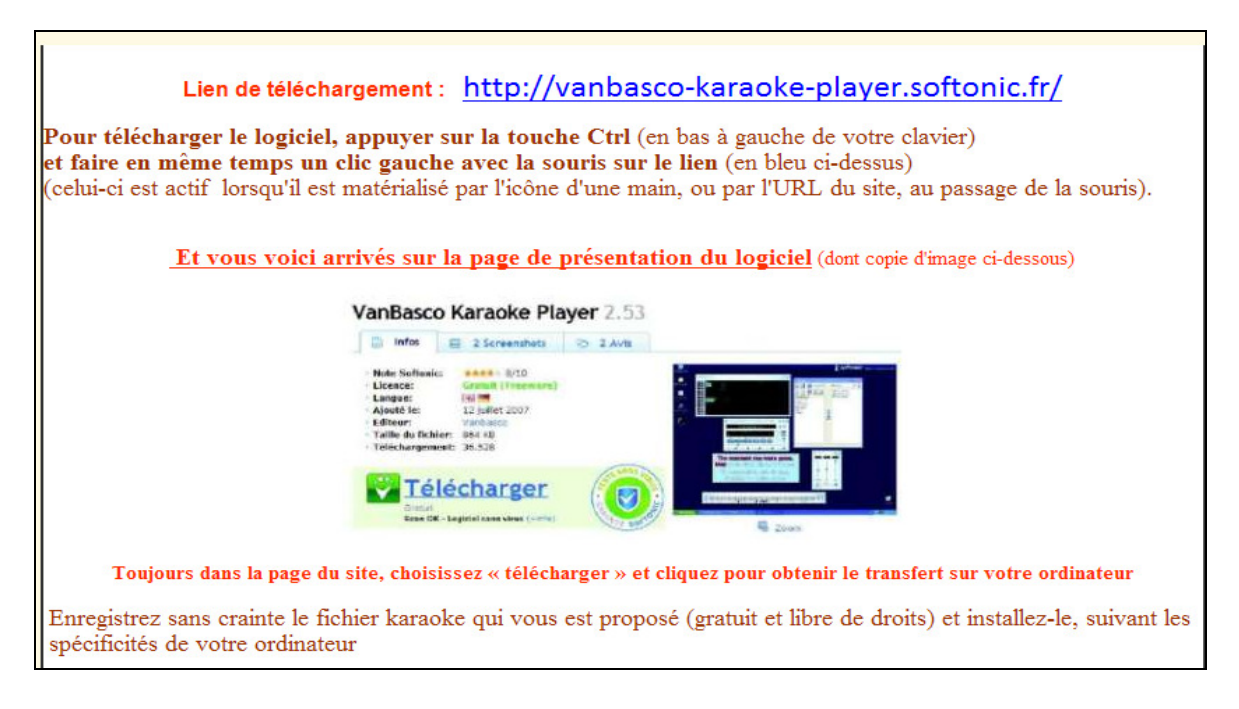

## **Ce logiciel qui peut paraître à première vue un peu compliqué se manie en fait très facilement**

## **Vous aurez peut-être la surprise au départ de voir plusieurs fenêtres ouvertes :**

- La fenêtre « Welcome to van basco » peut être fermée sans hésitation (cliquer sur close)
- La page qui a un fond uni bleu ou noir dans laquelle viendront défiler les paroles qui s'écriront en rouge au moment où elles devront être chantées
- La fenêtre qui correspond à tout magnétophone (recul, avance, play, pause, stop….)

## **Les petits boutons en bas de cette dernière vous permettront de gérer, de gauche à droite :**

- Playlist : possibilité de créer une liste des chants
- Control : réglages

Tempo : vitesse, pour accélérer ou ralentir la vitesse de reproduction, en pourcentage

Key : pour transposer, plus ou moins aigu, la tonalité normale étant sur « o »

Vol : puissance du son

- Karaoké : affichage ou non des paroles.
- Output : exposition de toutes les voix et accompagnements. Généralement de haut en bas Sopranes, altos, ténors, basses (ou pour les enfants voix 1, voix 2, voix 3) puis les accompagnements instrumentaux.

 Clic sur le **bouton rouge** : la voix correspondante devient muette. Clic sur le **bouton bleu** : augmentation du volume par rapport aux autre (d'où possibilité d'apprendre une voix tout en profitant du reste de l'harmonie en sourdine.

• Piano : pour choisir de visualiser le jeu du clavier…

## **Vous voici maintenant avec un orchestre et un piano à domicile...**